# **求人者マイページから、高校卒業予定者向け求人 (高卒求人)を提出する事業主の皆様へ**

# **求人作成の方法**

**まずは、ハローワークインターネットサービストップページの「求人者マイ ページにログイン」から、求人者マイページにログインして下さい。**

### **1.令和2年1月以降に高卒求人を提出している場合**

求人者マイページホームの**「新規求人情報を登録」**

■ 転用可能な求人一覧から過去に申し込んだ学卒求人のうち内容の近い ものを選ぶ

**■■「この求人情報を転用して登録」** 

求人の入力画面(求人仮登録画面)へ

#### **2.令和2年1月以降に一般求人を提出している場合**

求人者マイページホームの**「新規求人情報を登録」**

**■ 転用可能な求人一覧**から過去に申し込んだ一般求人のうち内容の近い ものを選ぶ

**■●「この求人情報を転用して登録」** 

求人の入力画面(求人仮登録画面)へ

# **求人仮登録画面の求人区分等登録の項目で、区分1は「新規学卒者等」を、 区分1詳細は「高卒」を必ず選択してください。**

### **3.令和2年1月以降初めて求人を出す場合**

求人者マイページホームの**「新規求人情報を登録」**

**■ 新規求人登録画面で「新規求人情報を登録」** 

**■ 求人仮登録画面で「求人情報を入力」** 

求人の入力画面(求人仮登録画面)へ

# **求人仮登録画面の求人区分等登録の項目で、区分1は「新規学卒者等」を、 区分1詳細は「高卒」を必ず選択してください。**

※**求人者マイページの操作方法等でご不明な点がございましたら、ハローワー ク戸塚事業所部門(045-864-8673)までお問い合わせください。**

# **求人作成の時期**

### **1.入力が可能になるのは6月1日以降です**

令和7年3月卒業予定者向けの求人を5月中に入力した場合(5月中に 入力を開始し、6月に入ってから入力を完了させた場合を含む)、令和 5年度(旧年度)のデータとなってしまう為、当該データは自動的に削 除されてしまいます。

## **2.6月1日~6月30日に入力する場合の注意事項**

6月中に、令和7年3月卒業予定者向けの求人を入力する際、区分1詳 細の下欄に、求人の対象年度欄が表示されますので、必ず**「2025 (令和7)年3月卒業の求人」を選択**してください。

# **青少年雇用情報**

1.募集・採用に関する情報には、**令和5年度、令和4年度、令和3年度**の数 値をご記載下さい。詳細は「青少年雇用情報の記載について」をご確認下さい。

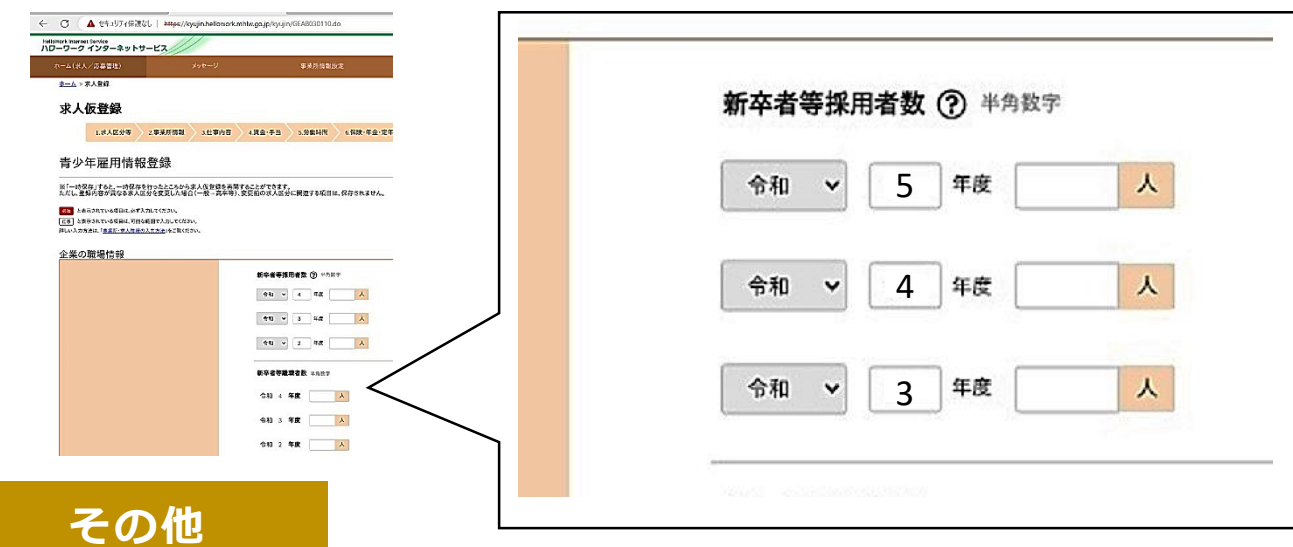

**●求人申込にあたっては、必ず「高卒求人受理に係る確認事項」**をご提出頂い ております。マイページで高卒求人を提出される場合、マイページでご登録の メールアドレス宛に、上記書類を添付ファイルとしてお送りしますので、ご確 認の上、返信メールにてハローワーク戸塚事業所部門までお戻しください。

●学校訪問等、求人活動で用いる求人票は、**安定所の確認印を受けたもの**に限 ります(求人者マイページ上でプリントアウトしたものは利用できません)。